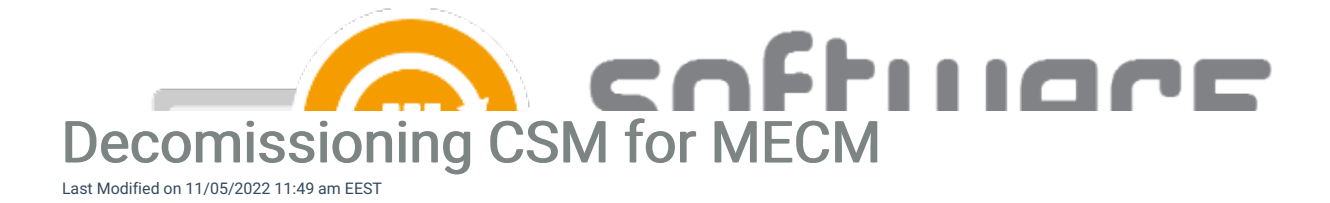

- 1. Go to Control Panel\Programs\Programs and Features, select Centero Software Manager and uninstall it.
- 2. Go to Control Panel\Programs\Programs and Features, select Centero Agent and uninstall it.
- 3. Remove the applications brought by CSM from your MECM console.

 $\Box$ 

 $\Box$ 

4. Terminate the CSM for MECM service by going to <https://preview.portal.centero.fi>, Administration - Services.

 $\mathbb I$  Make sure that you a plan for updating or removing the CSM [supported](https://docs.software-manager.com/docs/available-supported-applications-on-centero-software-manager) apps. All the applications distributed with CSM service have their built-in update system disabled. This means that if you have no other tool or method to update the apps they will not get updated.